# *Orthodontic Reports to meet all your practice needs!*

### **Appointment Daysheet**

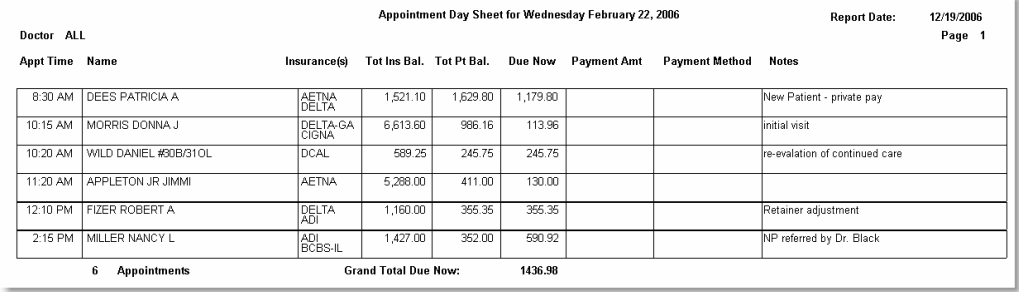

The **Appointment Daysheet** can be accessed from the scheduler, in the **Reports** menu at the top of the screen, **Current Day Appointments, Appointment Daysheet**.

This report gives you the **Appointment Time** for each patient, patient's **Name**, Primary and Secondary **Insurance** Company codes, **Insurance balance**, **Total Patient Balance** and Patient Balance **Due Now** from their payment plan; as well **as Appt Description**, **Appt Note** or **Patient Note** *[which pulls from the patient demographics screen]*. Additional columns are added with space for your front desk person to register Payment Amounts and Payment Methods.

### **Aging Reports**

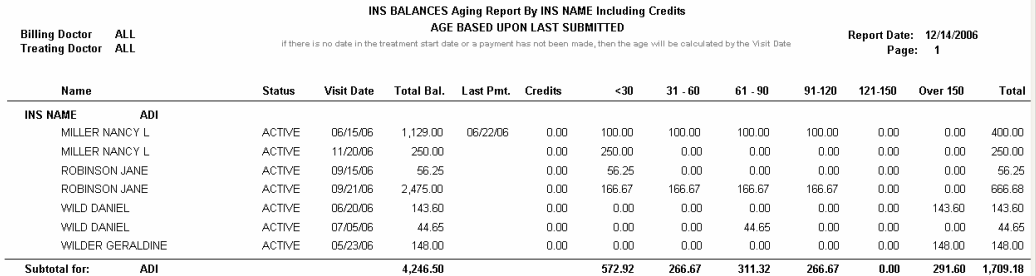

The **Aging Report** can be accessed from **Reports** on the left side of the main screen of PerfectByte under **Financial Reports**.

The Aging Report includes selections for **Ins and Patient ONLY** balances with various aging options for collection purposes. In addition, the report ages **Payment Plans** and **Continuation of Treatment** plans when applicable.

#### **Payments Due From Payment Plan**

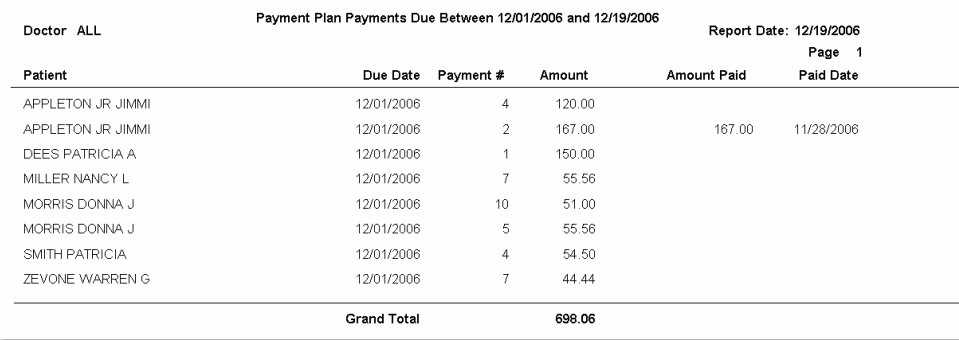

Located in **Reports** in the task pane on the main screen of PerfectByte, **Financial Reports**.

Run a report of all **Payments Due** between two dates with selection to show payments or not.

Also, filter this report by patients who have given permission for you to charge their credit card monthly for installment payments. Another convenient report for tracking and collecting on Payment Plans.

## **Referring Doctor Reports**

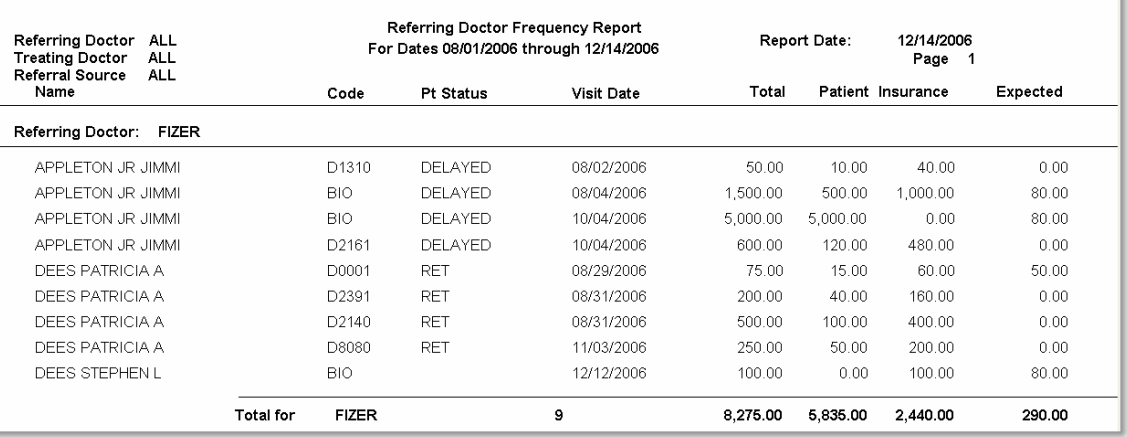

The **Referring Doctor Frequency Report** is located under Reports, Financial Reports and shows you frequency and revenue generated for selected referring doctors and allows you to select specific CDT codes, statuses and more.

You can also run a **Patients by Referring Doctor** Report, located in Administrative reports. This report displays all patients and the number of patient entered in to PerfectByte for the selected referring doctor.

Or select **Patients by Referring Doctor** under **Charts and Graphs** for a quick visual reference.

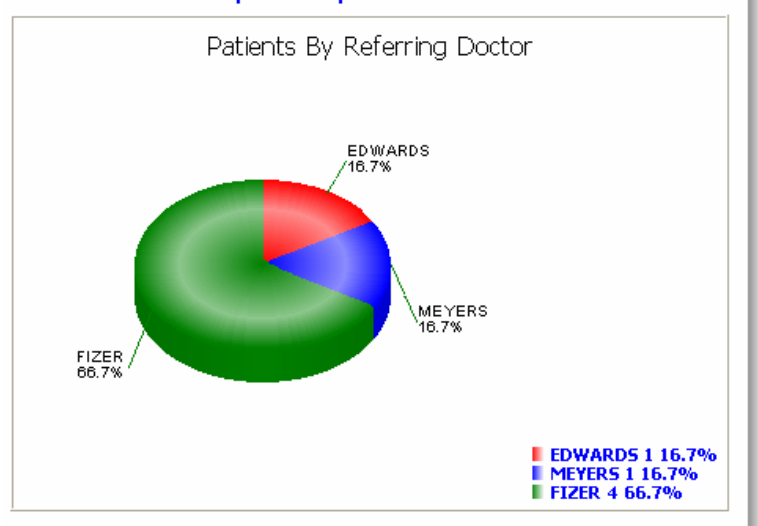

#### **Charts and Graphs Reports**

These are just some of reports available in PerfectByte designed to help your office run efficiently. Please feel free to contact PerfectByte Support with any questions. 877.767.7007

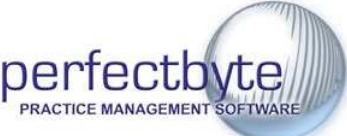